## **BIO RAL**

Verification Slide for Automated Cell Counter (TC20™, TC10™), Catalog #145-0014

## **Product Description**

Printed glass slide

For research purposes only. Store at room temperature.

## **Product Content**

The verification slide is a glass slide with a defined number of circles simulating live and dead cells printed on sides A and B of the slide. The verification slide is used to validate functionality of the TC20 automated cell counter and can also be used with the TC10 automated cell counter. The TC20 counter is calibrated at the time of manufacture and does not require further adjustment by the customer.

## **System Test Procedure**

1. Place the TC20 cell counter on a dry, level surface.

- 2. Insert the supplied power cord into the instrument.
- 3. Plug the power cord into the appropriate electrical outlet.
- 4. Turn on the instrument using the green power switch button.
- 5. When performing the system test, **User defined**

**gates** must be disabled. From the Home screen press the down arrow key to go to **Gating setup**, and press **Enter**.

6. Use the down arrow key to reach the **User defined gates** setting, then press **Enter** until the **Disabled** option is selected.

7. Press the **down** arrow key until you reach the **Yes** option in the **Save changes** setting, and press **Enter**. The Home screen appears.

8. From the Home screen, use the down arrow key to select **Options,** then press **Enter**.

9. From the Options screen, use the down arrow key to select **System test**, then press **Enter**.

10. "Insert verification slide, side A first, then press Enter" appears on the screen. Insert side A of the verification slide into the slide port of the instrument. Press **Enter** to continue.

11. "Pull out verification slide and insert side B into the instrument, then press Enter" displays on the screen.

Remove the slide from the instrument and insert side B of the slide into the slide port. Press **Enter** to continue. 12. Pull out the verification slide and press **Enter**. (This is a test step without the slide to check for debris on the optics.) 13. The results of the system test are displayed on the System test screen. For each sample, a Pass or Fail result is reported, along with the number of objects found, the number of objects expected, and the ratio of live objects (example: Pass 218 of 221, 0.50). The number expected to be found can change each time the test is repeated, due to slight position variations of the slide in the TC20 cell counter.

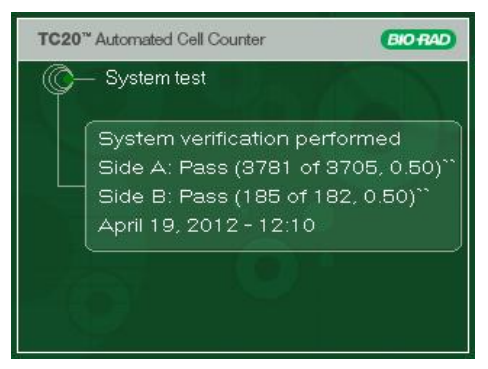

**Fig. 1. System test results.** 

14. Results of the system test can be exported via a USB device using the **Export previous counts** function. 15. Save the verification slide for future use.

**Important**: If the cell counter fails the system test procedure, a reason for the failure will be displayed on the screen. The TC20 counter will indicate either that you should clean the verification slide and repeat the test or that you should contact Bio-Rad Technical Support.

Do not insert the verification slide if it is damaged. It could damage the instrument.

Performing the system test once a month is recommended; if needed it can be done as often as daily. Neither test frequency will modify the slide in any way.